# Manage SSL Hosts

#### **For cPanel & WHM version 60**

(Home >> SSL/TLS >> Manage SSL Hosts)

**[Overview](#page-0-0)** [Shared SSL Certificate](#page-0-1) [Disabled Shared SSL Certificates](#page-0-2) [Installed SSL Hosts](#page-0-3) [Additional documentation](#page-1-0)

#### <span id="page-0-0"></span>**Overview**

The Manage SSL Hosts interface allows you to share and delete installed SSL certificates.

### <span id="page-0-1"></span>**Shared SSL Certificate**

This section of WHM allows you to share an SSL certificate. Your customers can use a shared SSL certificate to access your website via the mod\_userdir module. For more information about the mod\_userdir module, read our [Apache mod\\_userdir Tweak](https://documentation.cpanel.net/display/60Docs/Apache+mod_userdir+Tweak) documentation.

To share an SSL certificate, select the desired certificate from the menu and click Share. The system will redirect you to a new interface that contains a confirmation message.

#### **Note:**

If the interface does not list any certificates, you **must** create and install a new SSL certificate. To create and install a new SSL certificate, use WHM's [Generate an SSL Certificate and Signing Request](https://documentation.cpanel.net/display/60Docs/Generate+an+SSL+Certificate+and+Signing+Request) interface (Home >> SSL/TLS >> Generate an SSL Certificate and Signing Request) and WHM's [Install an SSL Certificate on a Domain](https://documentation.cpanel.net/display/60Docs/Install+an+SSL+Certificate+on+a+Domain) interface (Home >> SSL/TLS >> Install a SSL Certificate on a Domain).

#### <span id="page-0-2"></span>**Disabled Shared SSL Certificates**

To disable a shared SSL certificate, click Disable next to the SSL certificate under the Shared SSL Certificate heading. The system will redirect you to a new interface with a confirmation message.

#### <span id="page-0-3"></span>**Installed SSL Hosts**

#### **Note**

To open a secure website and verify that its SSL certificate works, click the domain name under the Domain heading in the Installe d SSL Hosts table.

The Installed SSL Hosts table displays the domains with installed SSL certificates as well as the domains' information.

The following table describes the Installed SSL Hosts section:

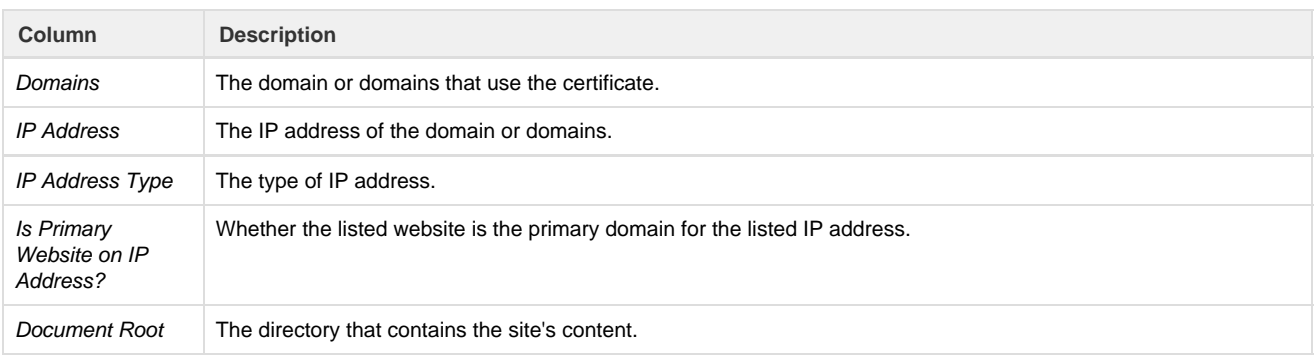

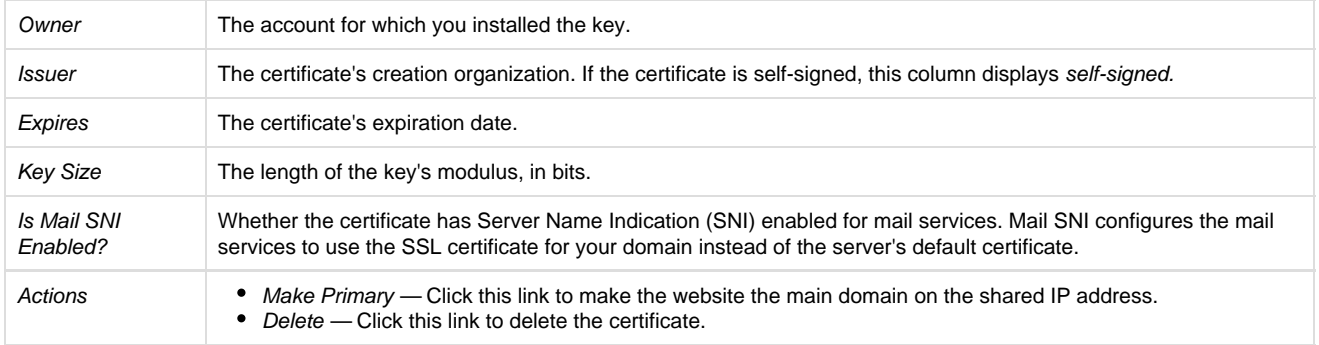

### <span id="page-1-4"></span><span id="page-1-0"></span>**Additional documentation**

[Suggested documentation](#page-1-4)[For cPanel users](#page-1-3)[For WHM users](#page-1-2)[For developers](#page-1-1)

## Content by label

There is no content with the specified labels

## <span id="page-1-3"></span>Content by label

There is no content with the specified labels

- <span id="page-1-2"></span>• [Guide to SSL](https://documentation.cpanel.net/display/CKB/Guide+to+SSL)
- **•** [Service Subdomains Use the cPanel Service SSL](https://documentation.cpanel.net/display/CKB/Service+Subdomains+Use+the+cPanel+Service+SSL)
- [How to Purchase a KernelCare License](https://documentation.cpanel.net/display/CKB/How+to+Purchase+a+KernelCare+License)
- [Additional Security Software](https://documentation.cpanel.net/display/CKB/Additional+Security+Software)
- [How to Purchase an Imunify360 License](https://documentation.cpanel.net/display/CKB/How+to+Purchase+an+Imunify360+License)
- <span id="page-1-1"></span>[WHM API 1 Functions - get\\_autossl\\_check\\_schedule](https://documentation.cpanel.net/display/SDK/WHM+API+1+Functions+-+get_autossl_check_schedule)
- [WHM API 1 Functions disable\\_autossl](https://documentation.cpanel.net/display/SDK/WHM+API+1+Functions+-+disable_autossl)
- [WHM API 1 Functions get\\_autossl\\_pending\\_queue](https://documentation.cpanel.net/display/SDK/WHM+API+1+Functions+-+get_autossl_pending_queue)
- [WHM API 1 Functions get\\_autossl\\_providers](https://documentation.cpanel.net/display/SDK/WHM+API+1+Functions+-+get_autossl_providers)
- [WHM API 1 Functions get\\_autossl\\_log](https://documentation.cpanel.net/display/SDK/WHM+API+1+Functions+-+get_autossl_log)